# Orçamentação e estimativa de custos com modelos OpenBIM: Automatização de processos para edifícios

https://doi.org/10.21814/uminho.ed.164.15

#### Andrea Roldán<sup>1</sup>, José Granja<sup>2</sup>, **Ricardo Figueira**<sup>3</sup> **, Paula Assis**<sup>3</sup>

<sup>1</sup> *University of Minho, ISISE, ARISE, Department of Civil Engineering, Guimarães, Portugal*

<sup>2</sup> *University of Minho, ISISE, ARISE, Department of Civil Engineering, Guimarães, Portugal, 0000-0002-0858-4990*

<sup>3</sup> *Top Informática, Braga, Portugal*

### Resumo

O levantamento de quantidades e a estimativa de custos é uma etapa importante no ciclo de vida de um edifício, uma vez que permite estabelecer um orçamento para a sua construção através da medição e quantificação dos elementos necessários. Seguir um cálculo de quantidades baseado em BIM conduz a um procedimento mais automatizado permitindo uma abordagem mais precisa, eficiente e colaborativa. Infelizmente, este processo pode ser afetado por vários problemas: inconsistência na informação, incompatibilidade de software, informação incompleta ou em excesso no modelo. Este estudo propõe uma solução para estes problemas através da criação de um novo fluxo de trabalho definido por um processo de modelação regido por regras, utilizando uma WBS (Work Breakdown Structure) como peça central do procedimento de modelação. Para evitar *data silos* e visar a interoperabilidade entre as partes interessadas, foi decidido seguir uma abordagem OpenBIM, utilizando um ficheiro IFC como principal fonte de informação para gerar a estimativa de custos do projeto. Através de um conjunto de regras de modelação, que garantem a coerência da informação, o processo assegura uma extração precisa das quantidades. Este procedimento foi aplicado a um caso de projeto de arquitetura para determinar uma abordagem de modelação adequada, seguido do estabelecimento, por elemento, do nível de informação necessário para obter a quantificação final. Assim, o processo que se apresenta neste trabalho permitiu definir o nível de informação necessário para a extração de quantidades, incluindo a verificação da informação geométrica e alfanumérica, garantindo a qualidade do IFC, a qual permite uma estimativa correta dos custos do projeto.

# 1. Extração de quantidades e estimativa de custos

A extração de quantidades (QTO) e a estimativa de custos (CE) são partes importan‑ tes do ciclo de vida de um projeto. Estes processos necessitam de precisão e rapidez para uma gestão eficaz do projeto. A Modelação de Informação da Construção (BIM) facilita os processos, permitindo obter as propriedades geométricas e semânticas de cada elemento de construção a partir de um modelo digital [1]. A integração de bases de dados de construção proporciona procedimentos mais automatizados que permitem obter de forma rápida o custo de construção.

## 1.1. Estrutura de composição de trabalhos

Uma estrutura de composição de trabalhos (WBS) é uma decomposição hierárquica dos trabalhos a executar pela equipa de projeto, que tem como objetivo dividir o projeto em partes mais pequenas e fáceis de gerir [2]. Os dois tipos de WBS para um projeto são [3]: (i) WBS baseada em resultados que divide o projeto em elementos, estes são normalmente os resultados finais, elementos que devem ser produzidos ou obtidos com as tarefas do projeto; (ii) WBS baseada em fases que divide inicialmente o projeto nas suas categorias ou fases onde os níveis hierárquicos inferiores repre‑ sentam os resultados finais de cada fase.

Quando se usa uma WBS num processo de extração de quantidades e estimativa de custos, a abordagem mais comum é a utilização de uma WBS baseada em resul‑ tados [4]. A sua integração num processo de extração de quantidades é importante uma vez que fornece uma estrutura para organizar os elementos do projeto. Cada um destes elementos pode depois ser avaliado e medido individualmente. Encontram--se disponíveis alguns exemplos de WBS, tais como: o Gerador de Preços da CYPE (utilizado neste estudo), a Lista de Preços Regional de Itália, as regras de medição ou o sistema ProNIC de Portugal.

## 1.2. OpenBIM

A utilização de BIM leva à necessidade de processos de troca de informação entre o software que preservem os dados e a sua qualidade. De acordo com a buildingSMART, o OpenBIM é um processo colaborativo que utiliza ficheiros de formato aberto, permitindo desta forma que todas as partes interessadas tenham acesso à informação. O formato de ficheiro mais utilizado é o IFC (*Industry Foundation Classes*) desenvolvido pela buildingSMART [5]. O IFC pode ser visto como o núcleo de um processo BIM colaborativo que abrange todo o ciclo de vida e que tem como objetivo assegurar a interoperabilidade entre as partes interessadas. O formato IFC permite o intercâmbio de dados geométricos (pavimentos, paredes, janelas, etc.) e não geométricos (propriedades mecânicas, custos, etc.) [6].

O processo de extração de quantidades é explicado na Figura 1, na qual se mostra a herança de atributos do objeto, de acordo com o esquema IFC, neste caso, de uma parede. Um processo de QTO que é feito através do IFC é normalmente gerado me‑ diante o mapeamento das propriedades do *Quantity Set* (quantidades do elemento) e do *Material Layer Set* (materiais do elemento).

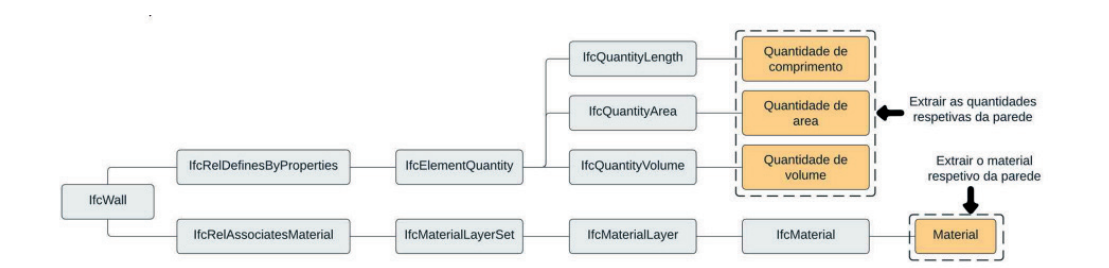

**Figura 1** Quantidades no esquema IFC.

# 1.3. Fatores restritivos da extração de quantidades baseada em BIM

A eficiência e a precisão de um processo, baseado em BIM, para a extração de quantidades depende das atividades de modelação para garantir um modelo completo, granular e adequado à finalidade pretendida. No entanto, na prática, os modelos muitas vezes não cumprem os requisitos necessários. O processo continua a depen‑ der de esforços manuais ou semiautomáticos para refinar as quantidades extraídas de modo a ser possível efetuar análises e procedimentos a jusante [7].

Khosakitchalert [8], define que uma das principais dificuldades para uma QTO baseada em BIM é a qualidade e a consistência da modelação, o que se deve à falta de guias de modelação para um processo de QTO. O modelo deve ser criado de forma a que todos possam compreender o projeto. Este facto é reforçado por Smith [9], que explica que as limitações de uma QTO baseada em BIM são os dados incompletos ou imprecisos. Smith refere que tal pode acontecer quando a equipa não tem a experiência ou conhecimento necessário para introduzir a informação no modelo. O estudo de Olsen & Taylor [1] assegura também que uma das principais limitações é a dimensão dos modelos BIM. Quando os modelos BIM se tornam complexos, dão origem a ficheiros extremamente grandes que conduzem a processos complicados e demorados, estes podem exigir conhecimentos especializados para compreender e interpretar os dados de forma eficaz. Por último, Choi [10] refere que o principal problema é a falta de interoperabilidade entre as partes envolvidas. A incompatibilidade entre diferentes aplicações ou versões de software dificulta o intercâmbio de dados e a integração do projeto.

É necessário ter consciência de tais limitações. Os autores mencionados apresentam sugestões de solução para estas limitações, concluindo-se que podem ser resolvidas através de um fluxo de trabalho bem organizado, de um conjunto de regras bem estabelecidas entre as partes envolvidas, da supervisão constante e da utilização de ficheiros de formato aberto.

Neste trabalho é estudado um conjunto de regras de modelação, requisitos de in‑ formação, forma de extração de informação e fluxo de trabalho, para colmatar os problemas identificados para a geração de mapas de trabalhos e quantidades.

# 2. Metodologia de extração de quantidades e estimativa de custos

O fluxo de trabalho apresentado aborda os desafios colocados na realização da ex‑ tração de quantidades e estimativa de custo suportados pela metodologia BIM. Con‑ forme apresentado na Figura 2, o fluxo de trabalho é composto por cinco etapas principais que visam a consistência dos dados, a precisão da extração de quantidades e a definição de um nível adequado da informação necessária para cada elemento estudado neste trabalho. Todo o processo é sustentado pelo formato OpenBIM, IFC.

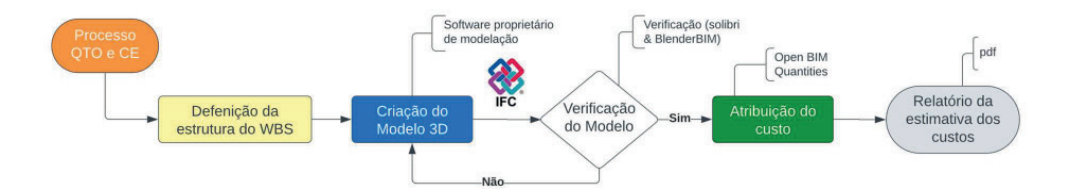

# 2.1. Definição da estrutura de composição de trabalhos

A definição da estrutura de composição de trabalhos, como primeiro passo, visa a consistência dos dados do projeto. Tal como mencionado no capítulo anterior, a con‑ sistência dos dados é um dos principais problemas num processo de QTO e CE, o que leva a imprecisões ou discrepâncias que podem implicar estimativas mal concebidas e, consequentemente, orçamentos errados. A consistência dos dados garante que os projetistas estão a trabalhar com informação fiável e falam a mesma "linguagem", facilitando-se deste modo a comunicação entre as partes envolvidas.

Neste passo, o utilizador deve definir todos os elementos que integram o projeto, bem como as respetivas características. No âmbito do presente estudo, a estrutura de composição de trabalhos foi definida através do Gerador de Preços da CYPE. Este proporciona todos os elementos necessários para gerar um orçamento adequado: uma base de dados estruturada hierarquicamente que permite modificações de acor‑ do com as necessidades do utilizador; um sistema de codificação; as unidades de medida; a lista de materiais; e as unidades de obra necessárias para gerar a estima‑ tiva de custos.

A elaboração de uma tabela semelhante à Tabela 1, ajuda a compreender quais são os elementos do projeto, devidamente classificados pela sua categoria, descrição e sistema de codificação.

**Figura 2** Extração de quantidades e estimativa de custos.

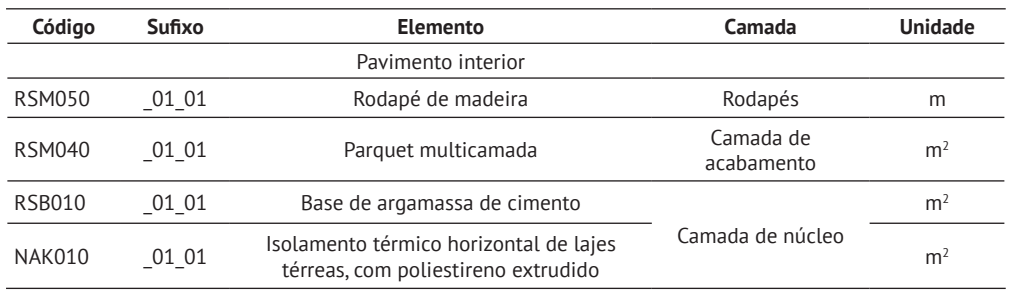

#### Tabela 1: Exemplo de WBS para um pavimento

## 2.2. Procedimento de modelação

O procedimento de modelação foi estabelecido através da criação de vários testes em diferentes ferramentas, com especial incidência no Autodesk Revit 2023. Este procedimento definiu as regras de modelação, diretrizes e considerações sobre a for‑ ma de modelar os elementos necessários no projeto para uma extração de quantida‑ des precisa. Os testes consistiram na modelação de vários elementos arquitetónicos e da sua exportação em IFC, com foco nos aspetos geométricos e alfanuméricos. Este processo permitiu determinar o procedimento de modelação, bem como a definição da informação necessária para cada elemento.

A definição de regras de modelação é uma das etapas mais importantes do fluxo de trabalho, uma vez que estas constituem uma das principais ferramentas para gerar consistência na criação do modelo. O seu objetivo é simplificar o processo de mode‑ lação, mantendo os requisitos necessários para trabalhar de acordo com a WBS do projeto, assim, estabelecem-se as seguintes etapas:

- Definir a WBS: Escolher uma estrutura de composição de trabalhos para utilizar no projeto. Esta conterá a estrutura principal para a modelação dos elementos da arquitetura e deve ser sempre respeitada.
- Definir o nível de informação necessário: A partir do IFC, identificar a in‑ formação necessária para a estimativa de custos, se um elemento estiver ausente, este deve ser mapeado através de um conjunto de propriedades criadas pelo utilizador.
- Minimizar a informação geométrica: Os elementos compostos devem ter o nú‑ mero mínimo de camadas possível para evitar o excesso de dados no modelo.
- Definir a precisão: Verificar se a geometria dos objetos no modelo reflete com precisão as dimensões físicas reais dos componentes do edifício.
- Evitar o excesso de componentes de modelação no projeto: Para reduzir a quantidade de informação no modelo, alguns objetos podem depender de outros para o cálculo da sua quantidade e não precisam de ser criados no mo‑ delo 3D. Por exemplo: rodapé, rufo, viga de coroamento de uma parede, etc.
- Utilizar a classificação IFC adequada: Atribuir tipos de objetos adequados aos elementos do modelo BIM. Uma boa classificação dos objetos é crucial para o cálculo de quantidades, especialmente quando o software atribui automa‑ ticamente a propriedade IfcType com base no tipo de família.

Embora este estudo incida sobre vários elementos arquitetónicos, o âmbito do pre‑ sente artigo centra-se na geração e nas considerações relativas à modelação de pavimentos. Do ponto de vista geométrico, os pavimentos podem ser tratados como elementos compostos por duas camadas principais, dependendo da sua finalidade: uma camada de núcleo e uma camada de acabamento. O número de camadas cor‑ responde à sua função e dimensionalidade, o que significa que, independentemente do material, as dimensões são geralmente as mesmas, como mostra a Figura 3. Divide-se o pavimento utilizando a ferramenta do Revit "Parts", o que permite que a sua configuração represente a altura e largura reais para um cálculo de quantidades mais exato. Caso seja necessário um corte numa só camada, deve-se utilizar a ferra‑ menta "Exclude parts" em vez de modelar *in place voids*.

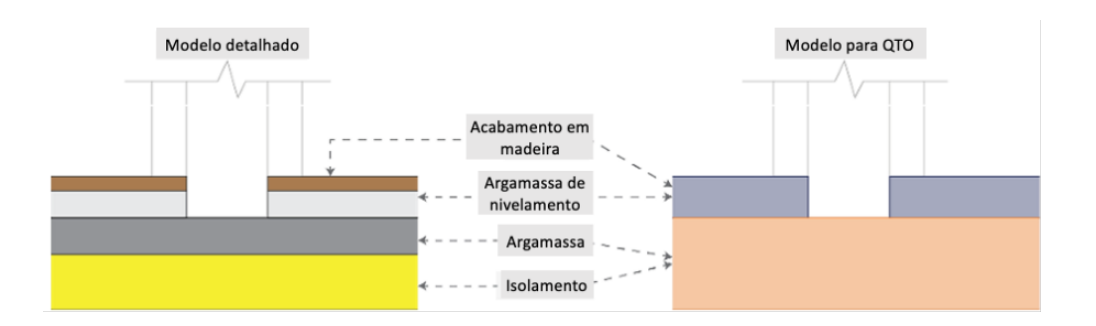

O segundo passo para o processo de modelação consiste em estabelecer um nível adequado da informação necessária, centrado principalmente na informação geométrica e na informação alfanumérica com vista à extração de quantidades, tal como se mostra na Figura 4.

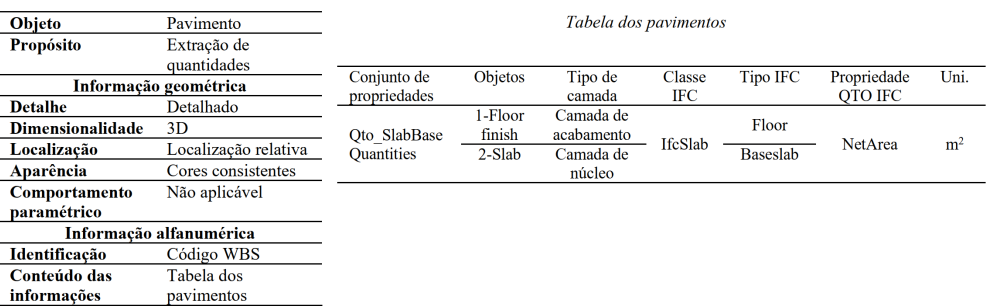

Quando todos os elementos do modelo 3D estiverem concluídos, é importante integrar metadados em cada um deles. Como se mostra na Figura 5, cada elemento deve incluir: nome, material, código WBS e classificação IFC. Tanto o nome do elemento como o seu material devem ser corretamente identificados, seguindo a convenção de nomenclatura da futura norma Portuguesa para objetos BIM [11]. Se o elemento for constituído por camadas, deve incluir uma cor RGB que permita ao utilizador compreender corretamente o sistema de camadas. O identificador da WBS deve ser representado pelo seu código WBS e identificador (que consiste em dois números: o

### **Figura 3** Definição de camadas.

**Figura 4** Nível de informação necessário para os pavimentos.

primeiro representa o material e o segundo as variações dentro da WBS). Por fim, o utilizador tem de atribuir a classificação IFC adequada a cada objeto.

O processo de modelação deve ser efetuado de acordo com uma abordagem estru‑ turada. Isto significa que todas os elementos integrados no projeto devem seguir os passos mencionados anteriormente e que o utilizador deve incluí-los seguindo uma determinada ordem, para evitar que faltem elementos ou que estes se repitam.

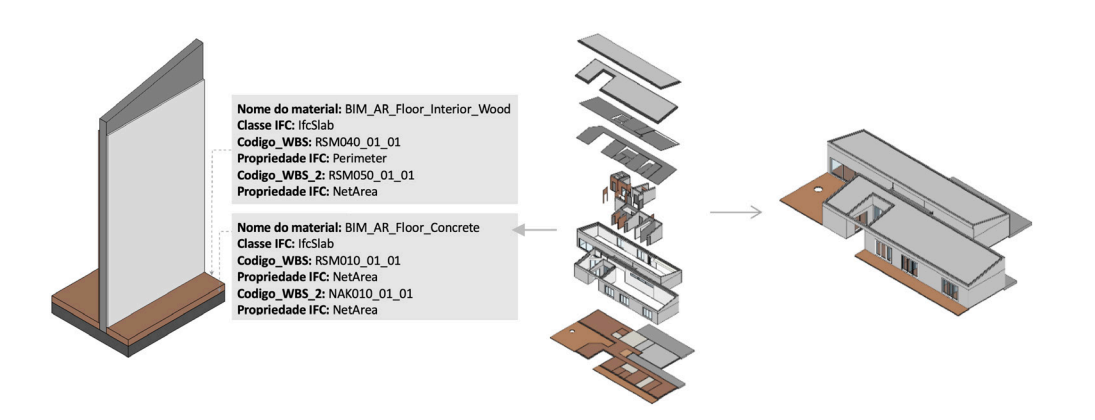

**Figura 5** Processo de modelação da Casa da Lagoa.

Como exemplo para este estudo, o fluxo de trabalho foi testado através da modela‑ ção de um edifício, a Casa da Lagoa, trata-se de um caso de estudo fornecido pelo gabinete de arquitetura Marta Campos. Como se mostra na Figura 5, para modelar o projeto decidiu-se começar por modelar todos os elementos exteriores, depois os elementos interiores, terminando com a introdução das portas e janelas. Esta sequência pode ser alterada de acordo com as necessidades do utilizador.

# 2.3. Exportação do IFC

O último passo para o processo de modelação é gerar um ficheiro IFC. A configuração da exportação IFC depende da ferramenta utilizada. Através deste estudo foram realizados vários testes no software Revit, CYPE Architecture e ArchiCAD. Como se pode ver na Tabela 2, cada software tem uma configuração distinta. O software foi testado principalmente para determinar quais as propriedades dos elementos que necessitavam de um procedimento de mapeamento.

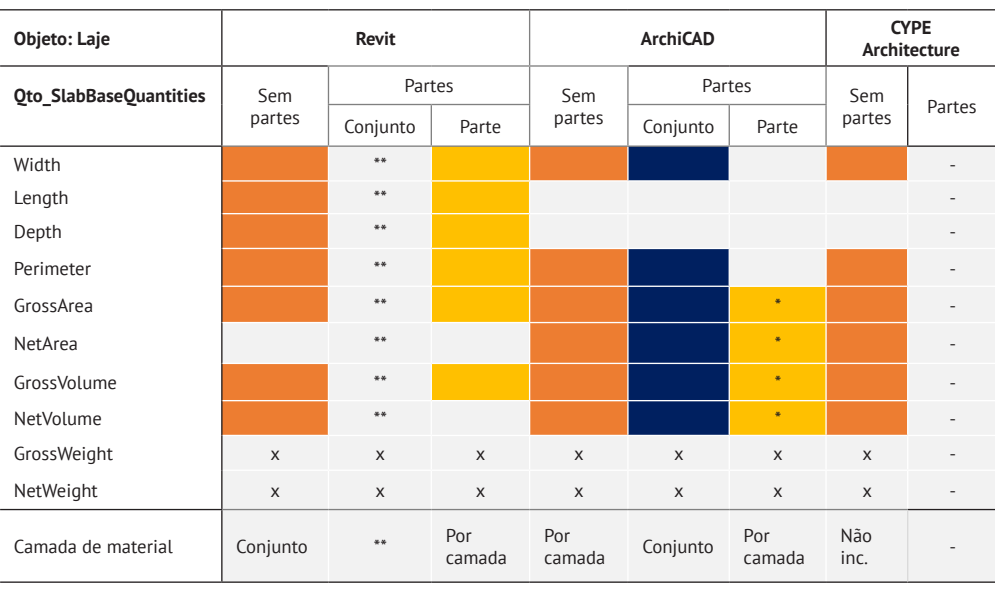

Tabela 2: Exportação IFC das propriedades das quantidades de uma laje

**Notas:** \* Não apresentado como esquema IFC. \*\* Apresentados como partes sempre.

Como mencionado, este estudo centrou-se principalmente no Autodesk Revit 2023. Para uma exportação correta, a configuração deve ser feita da seguinte forma: (i) Versão IFC: IFC4 "Reference View"; (ii) Exportar os conjuntos de propriedades comuns do IFC; (iii) Exportar as quantidades base; (iv) Exportar o conjunto de proprieda‑ des definido pelo utilizador; (v) Exportar as "Parts" como elementos de construção. A definição de um conjunto de propriedades do utilizador é necessária para mapear as propriedades que possam estar em falta, quando a exportação é efetuada, ou as propriedades que não pertencem ao esquema IFC, como por exemplo, "WBS code".

### 2.4. Processo de verificação

A terceira etapa da metodologia proposta visa a verificação da informação geométrica e alfanumérica. Este procedimento assegura a exatidão e a fiabilidade do modelo 3D e do ficheiro IFC. Como mostra a Figura 6, o procedimento é composto por duas fases principais: a verificação geométrica, que analisa a fiabilidade volumétrica do projeto; e a verificação da informação, visando assegurar que todas as propriedades necessárias para o processo QTO foram exportadas corretamente. Se não se verificarem problemas de maior, o ficheiro IFC pode ser carregado no Open BIM Quantities para continuar com o processo de extração de quantidades e gerar a estimativa de custos.

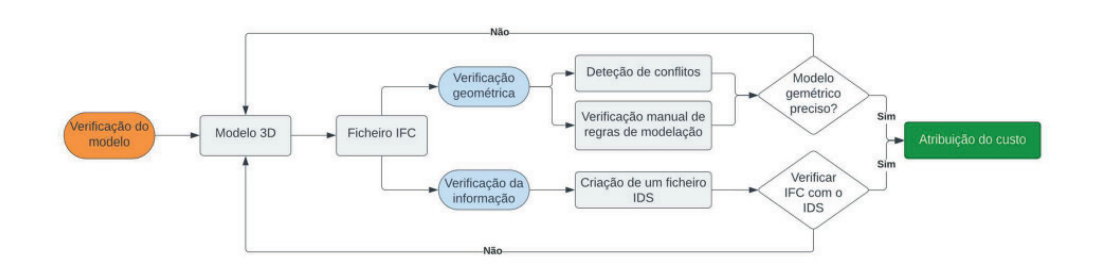

**Figura 6** Fluxo de trabalho de verificação do modelo.

A etapa de verificação da informação geométrica é composta por dois filtros: deteção de conflitos e verificação manual das regras de modelação. A deteção de conflitos procura a interseção entre elementos ou a repetição de elementos no modelo. Para‑ lelamente, a verificação manual certifica que os elementos do projeto foram modela‑ dos de acordo com as regras e orientações de modelação mencionadas. Este processo permite evitar a sobrestimação ou subestimação dos materiais, trabalhos e custos.

A verificação da informação alfanumérica visa confirmar que todas as propriedades estabelecidas pelo nível de informação necessário, para cada elemento, foram corretamente exportadas para o ficheiro IFC. Este processo consiste em duas etapas principais: a geração do IDS usando o usBIM.editor e a verificação do ficheiro IFC usando o BlenderBIM.

# 2.5. Base de dados de preços e estimativa de custos

Após a exportação do IFC, o passo seguinte é atribuir os custos a cada elemento. Para isso, é necessário definir o projeto na plataforma BIMserver.center e carregar o ficheiro IFC na aplicação Open BIM Quantities. Para gerar a estimativa de custos do ficheiro é necessário:

- Definir uma base de dados de preços. Nesta etapa, o utilizador deve impor‑ tar os dados do Gerador de Preços e organizá-los de acordo com a ordem da WBS estabelecida na tabela apresentada no início do fluxo de trabalho (Tabela 1).
- Definir as regras de medição. Isto é, ligar os dados importados do Gerador de Preços ao modelo através dos códigos WBS. É importante seguir a WBS previamente definida, uma vez que esta determinará a ordem na estimativa de custos.
- Gerar um mapa de quantidades: Como mostra a Figura 7, o mapa de quan‑ tidades representa todos os elementos do projeto ordenados por: primeiro, a classificação por categorias definida na WBS e, segundo, um sistema de codificação que define o elemento e o respetivo preço.

O resultado final da metodologia apresentada é o orçamento gerado com o Open BIM Quantities. O orçamento inclui o código WBS de identificação, uma descrição dos trabalhos, os custos unitários e totais por categoria e as medições detalhadas de acordo com as regras de medição estabelecidas.

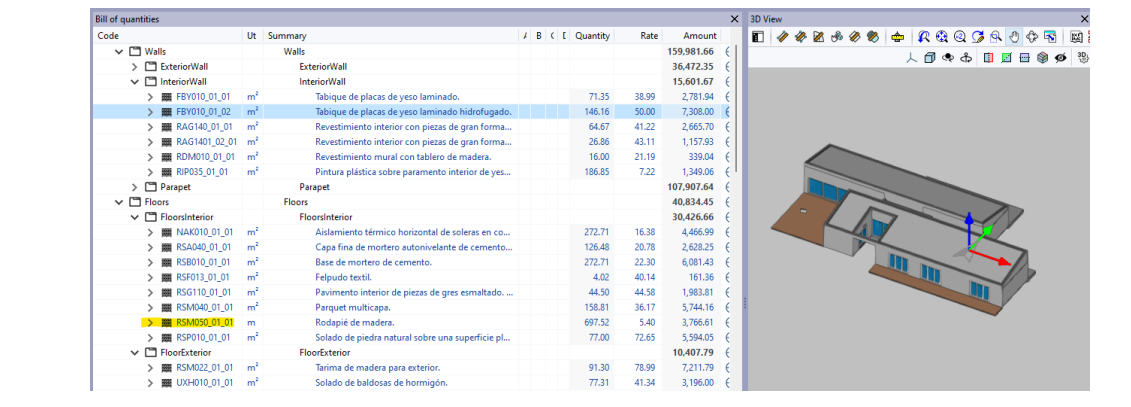

# 3. Conclusões e desenvolvimentos futuros

O fluxo de trabalho apresentado teve como principal objetivo a criação de um processo de extração de quantidades e estimativa de custos alicerçadas na base de dados Gerador de Preços, ou seja, a WBS fornecida pela empresa envolvida neste estudo, a Top Informática. O procedimento foi concebido usando o ficheiro IFC como principal fonte de informação para gerar a estimativa de custos do projeto, através de um processo automatizado que utiliza o sistema de codificação extraído do Ge‑ rador de Preços. O processo assegurou uma extração precisa das quantidades, a con‑ sistência dos dados e uma abordagem aberta, seguindo as regras de modelação definidas e utilizando o Gerador de Preços para obter a estimativa de custos completa.

Complementando o resultado final deste estudo, o trabalho apresentado estabele‑ ceu o nível de informação necessário para a extração de quantidades da especialidade de arquitetura. Deste modo definiu-se a informação, tanto geométrica como alfanumérica, necessária para a extração de quantidades. Paralelamente, a verificação de ambos os tipos de dados foi também outro aspeto importante do estudo, uma vez que esta garante a qualidade do IFC, a qual permite uma estimativa correta dos custos do projeto.

É importante notar que esta metodologia abre a porta a outras oportunidades de investigação. Dois dos desenvolvimentos futuros mais relevantes poderão ser: em primeiro lugar, aplicar o mesmo procedimento a outras especialidades e testar a forma como o fluxo de trabalho e as regras de modelação devem ser adaptados a essas especialidades; em segundo lugar, a integração de normas novas ou a sua atualização, no processo. Algumas normas da buildingSMART estão a ser desenvolvidas durante esta investigação e a sua aplicação ao fluxo de trabalho apresentado pode solidificar a sua eficácia e aplicabilidade.

Por último, a extração de quantidades e a estimativa de custos são temas abrangen‑ tes que estão abertos a novas possibilidades e a novos desenvolvimentos. A natureza dinâmica destes domínios convida a uma exploração e inovação contínuas. Aceitar o seu desenvolvimento garante precisão, eficiência e adaptabilidade promissoras no planeamento e execução de um projeto.

Lista de quantidades extraída do Open BIM Quantities.

# Agradecimentos

Este trabalho foi parcialmente financiado pela FCT/MCTES através de fundos na‑ cionais (PIDDAC) no âmbito da Unidade de I&D Instituto para a Sustentabilidade e Inovação em Engenharia de Estruturas (ISISE), com a referência UIDB / 04029/2020, e no âmbito do Laboratório Associado Produção Avançada e Sistemas Inteligentes ARISE com a referência LA/P/0112/2020.

# Referências

- [1] D. Olsen and J. M. Taylor, "Quantity Take-off using building information modelling (BIM), and its limiting factors," in Procedia Engineering, 2017.
- [2] M. Alutbi, "Work Breakdown Structure (WBS)," University of Thi-Qar, 2020.
- [3] R. Duke, "Work Breakdown Structure," 2023. [Online]. Available: https://www. workbreakdownstructure.com/. [Accessed 12 07 2023].
- [4] H. Abrevaya, "How to Estimate Project Expenses for Labor, Materials and Equipment; Billd," 21 November 2021. [Online]. Available: https://billd.com/blog/ estimate-construction-expenses/. [Accessed 04 08 2023].
- [5] buildingSMART, "What is OpenBIM?," buildingSMARTInternational, 2022. [Online]. Available: https://www.buildingsmart.org/about/openbim/openbim-def‑ inition/. [Accessed 02 07 2023].
- [6] S. Gerbino, L. Cieri and C. Rainieri, "On bim interoperability via the ifc standard: An assessment from the structural engineering and design viewpoint," Applied Sciencies, vol. 11, no. 23, 2021.
- [7] L. Viera, M. Campos, J. Granja and M. Azenha, "Framework for (semi) automatised construction specification and quantity takeoff in the context of small and me‑ dium architectural design offices," Architecture, Structures and Construction, vol. 2, no. 3, pp. 403-437, 2022.
- [8] C. Khosakitchalert, N. Yabuki and F. Tomohiro, "Improving the accuracy of BIMbased quantity take-off for compound elements," 2019.
- [9] P. Smith, "Project Cost Management with 5D BIM," Procedia Social Behavioral Sciences, vol. 226, pp. 193-200, 2016.
- [10] J. Choi, H. Kim and I. Kim, "Open BIM-based quantity take-off system for schematic estimation of building frame in early design stage," Journal of Computational Design and Engineering, vol. 2, no. 1, pp. 16-25, 2015.
- [11] "Regras de modelação de objetos," 2021. [Online]. Available: https://www. eeagrants.gov.pt/media/5775/actividade-a4-relatorio-regras-de-objetos.pdf. [Accessed 27 12 2023].